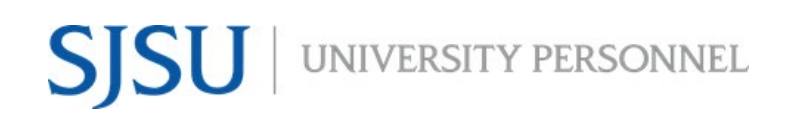

### **STAFF & MPP, including UPD**

UNIVERSITY PERSONNEL 408-924-2250

## <span id="page-0-0"></span>**Table of Contents**

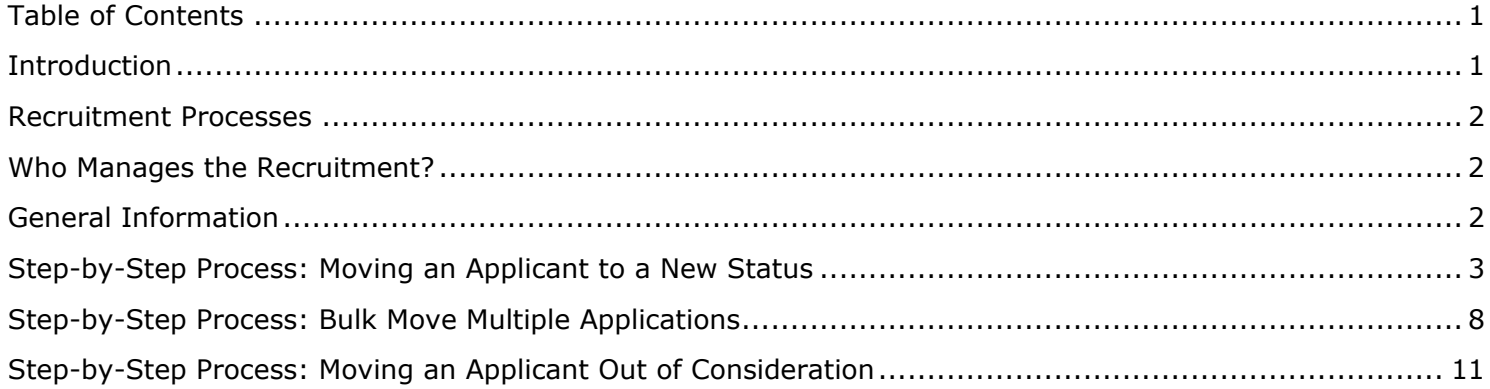

#### <span id="page-0-1"></span>**Introduction**

Managing recruitments in CHRS Recruiting involves moving an applicant through various steps of the recruitment process from routing the initial application to being interviewed to offering the job. This guide is focused on Staff and MPP recruitments, including recruitments in UPD. It includes the steps to move an applicant from one status to the next, and the steps to take when an applicant is no longer under consideration.

#### **STAFF & MPP, including UPD**

UNIVERSITY PERSONNEL 408-924-2250

#### <span id="page-1-0"></span>**Recruitment Processes**

There are four distinct recruitment processes and while many steps are the same, they will vary depending on the type of recruitment. Please refer to Recruitment Process Step Details-Staff and MPP or Recruitment Process Step Details-UPD for more information.

- Applications start in the New Application status and get routed by your Recruiter
- Not every application status will be used in a recruitment
- Application statuses may be skipped if applicable

#### <span id="page-1-1"></span>**Who Manages the Recruitment?**

It's important to decide who will manage the recruitment, who will move the applications from step to step. Employees in the following roles will have access to manage the recruitment:

- Recruiter: Routes applications from the New Application status
- Search Committee Chair, Department Admin, Resource Manager/Analyst: Route applications through the process

## <span id="page-1-2"></span>**General Information**

- For CSUEU recruitments, applicants who are current CSUEU employees at SJSU will be moved from New Application to CSUEU Required Qualification Review by your Recruiter
- CSUEU applicants who meet the required qualifications should be moved to Invite for Interview; those who do not meet the required qualifications should be moved to Application Screening Unsuccessful
- Applications other than those meeting the CSUEU requirement will be moved from New Application to Application Screening by your Recruiter
- At the end of the Application Screening, Interview Evaluation, and Hiring Manager Review processes, contact your Recruiter; see Screening Applications and Evaluating Interviews-Staff MPP UPD for more information
- Once the Hiring Manager review is complete, your Recruiter will manage the remainder of the process in the system
- The Hold status may be used at any time during the process
- Recruitments in UPD follow the same process as all other Staff/MPP recruitments until the background check

## **STAFF & MPP, including UPD**

UNIVERSITY PERSONNEL 408-924-2250

## <span id="page-2-0"></span>**Step-by-Step Process: Moving an Applicant to a New Status**

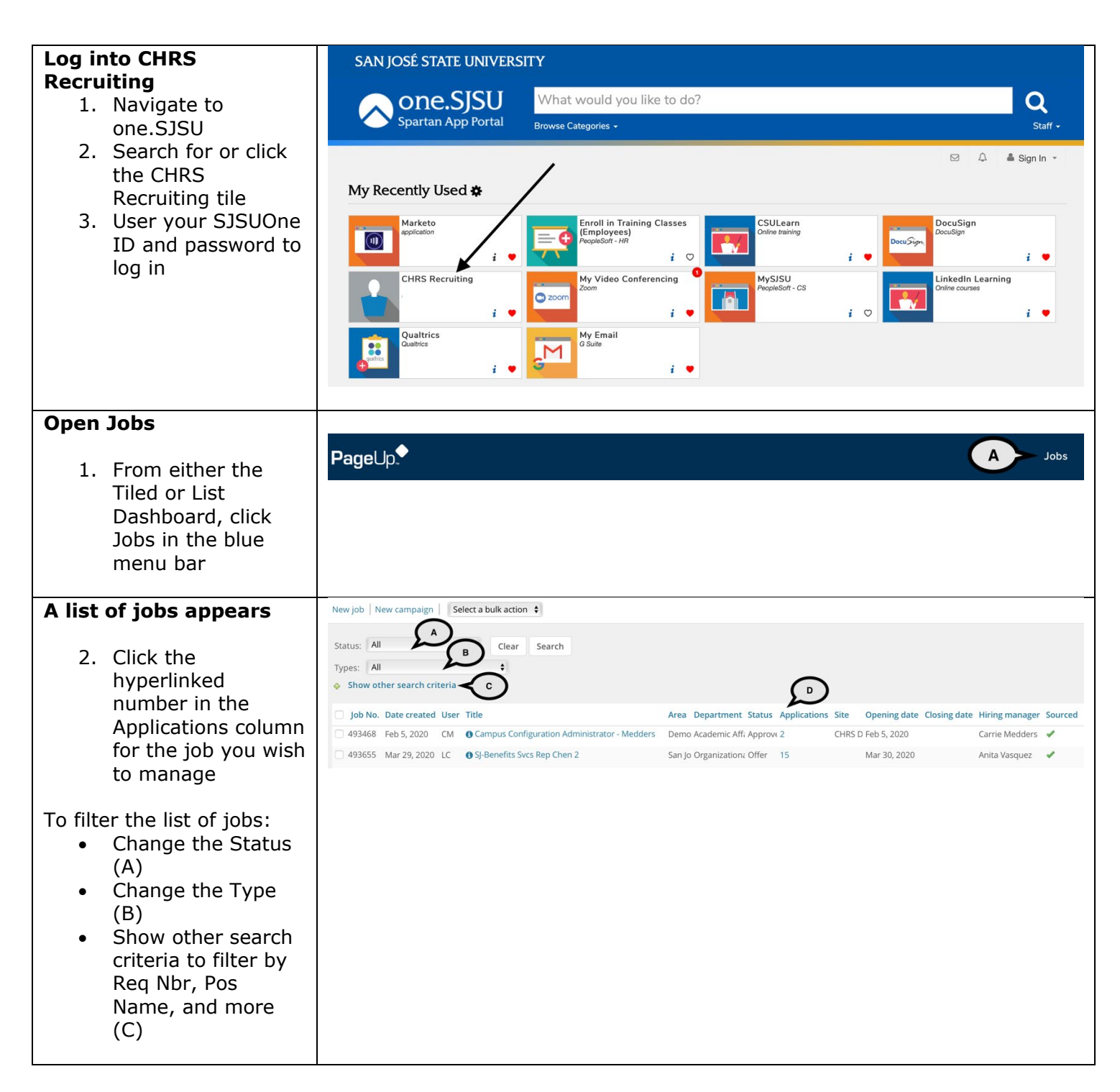

## **STAFF & MPP, including UPD**

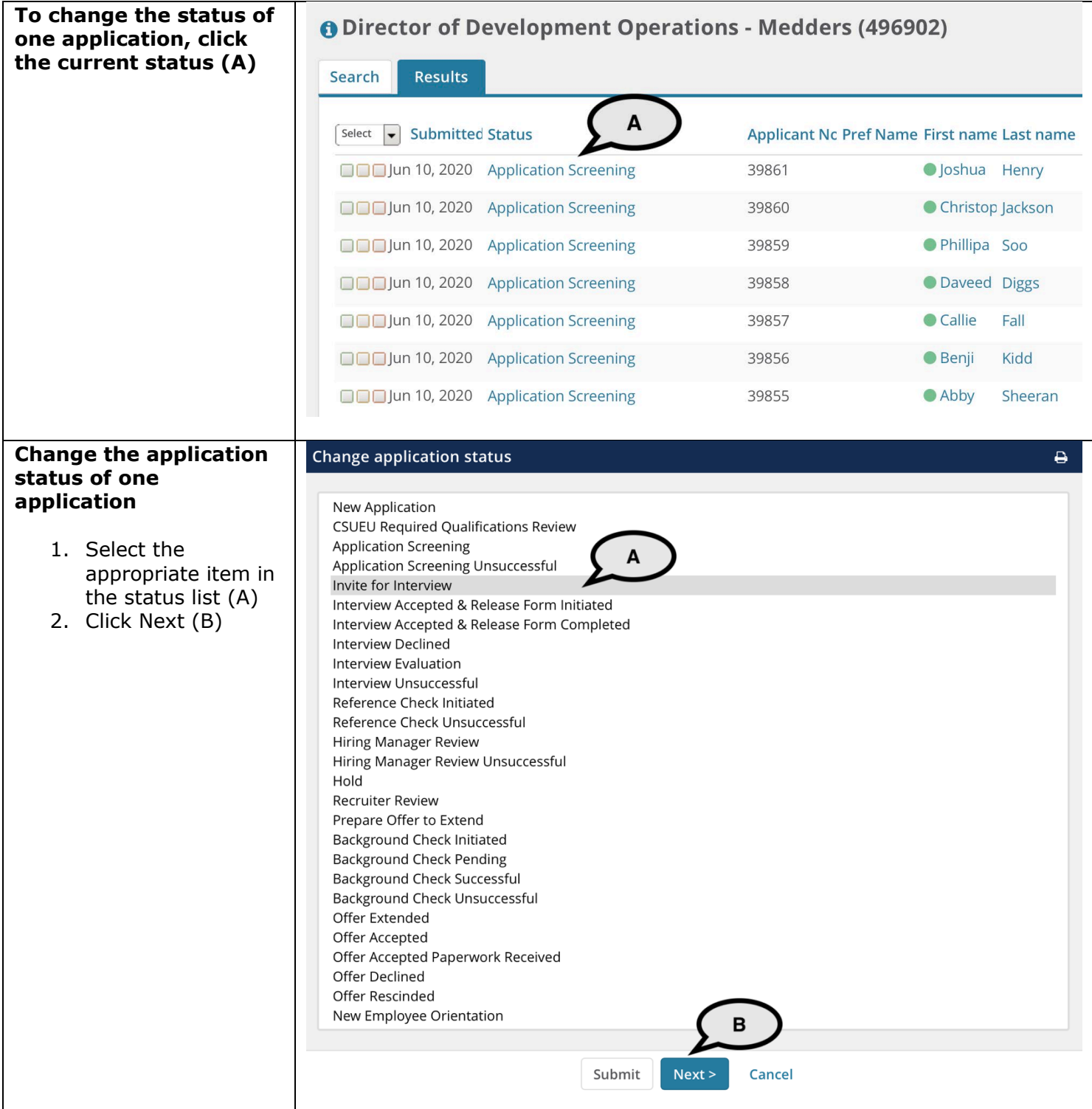

## **MANAGE RECRUITMENTS**

## **STAFF & MPP, including UPD**

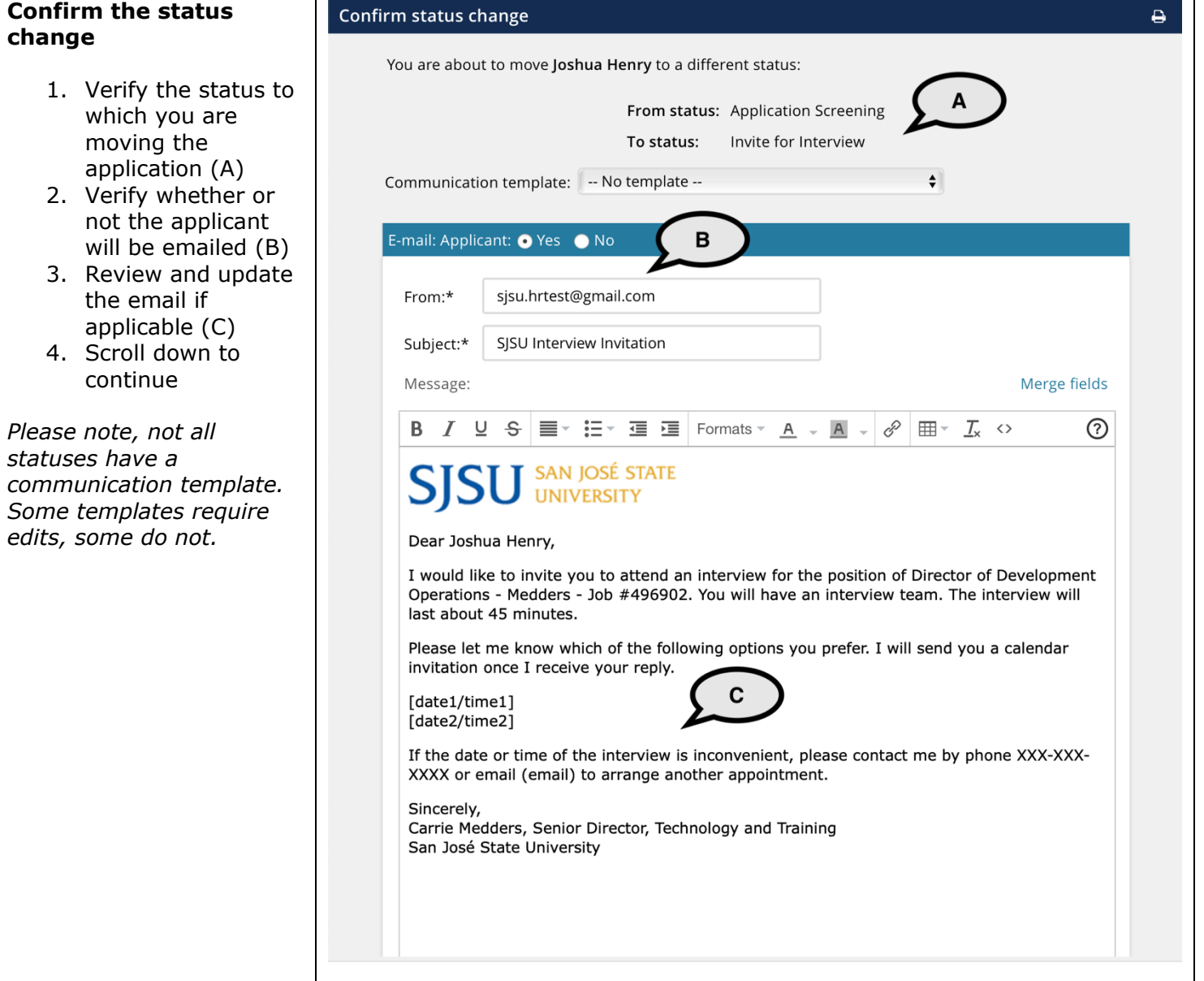

### **MANAGE RECRUITMENTS**

## **STAFF & MPP, including UPD**

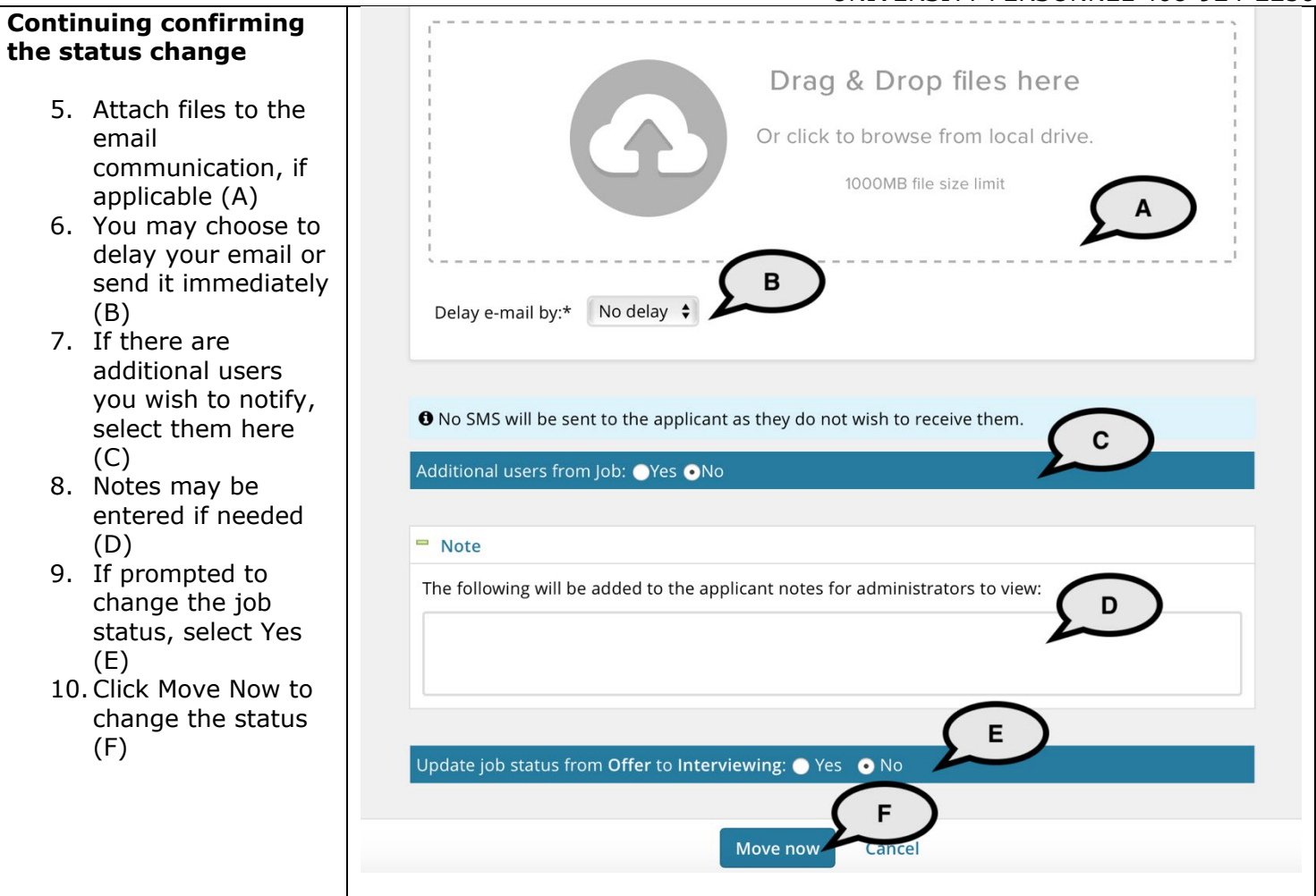

## **MANAGE RECRUITMENTS**

## **STAFF & MPP, including UPD**

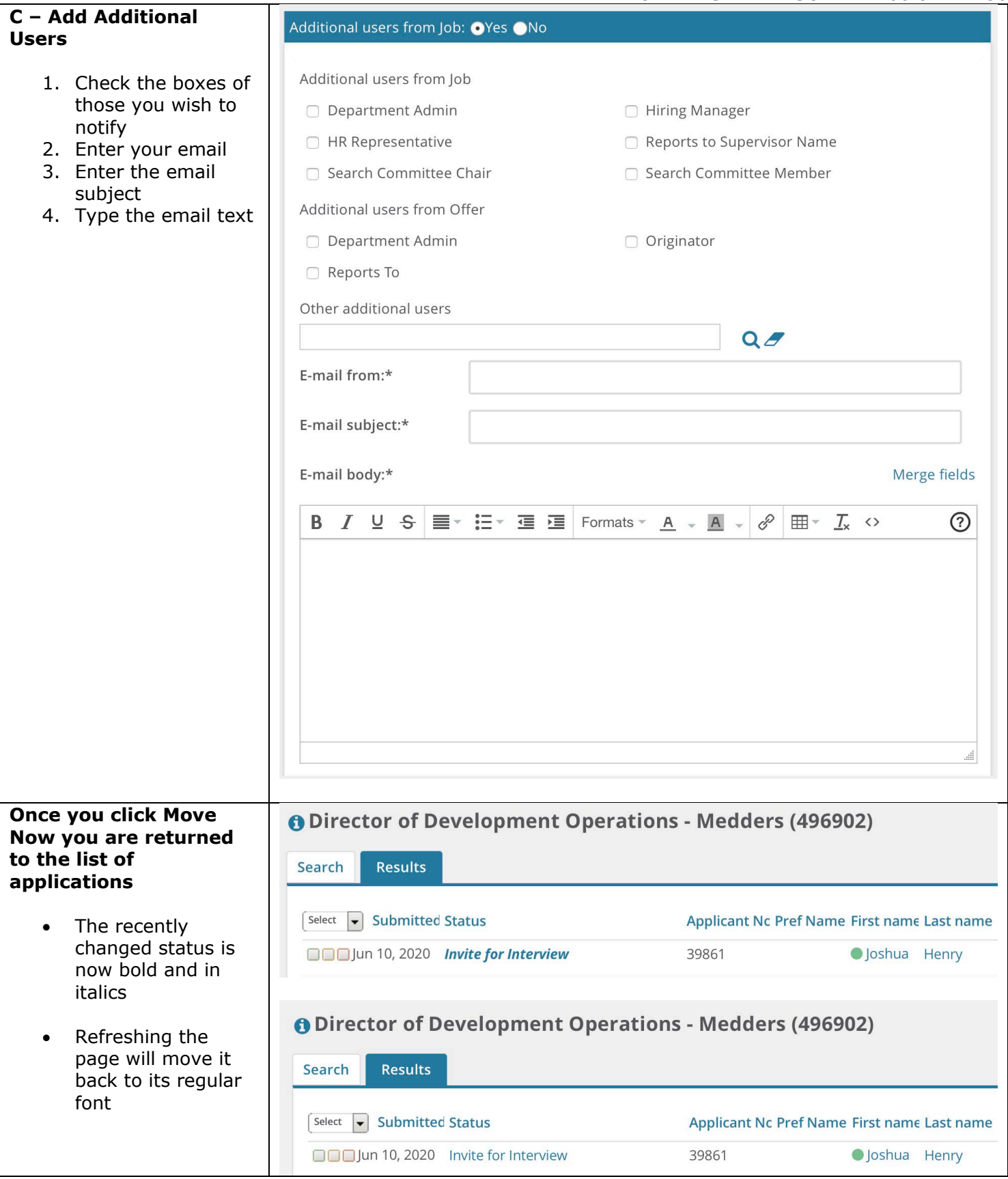

**STAFF & MPP, including UPD**

UNIVERSITY PERSONNEL 408-924-2250

## <span id="page-7-0"></span>**Step-by-Step Process: Bulk Move Multiple Applications**

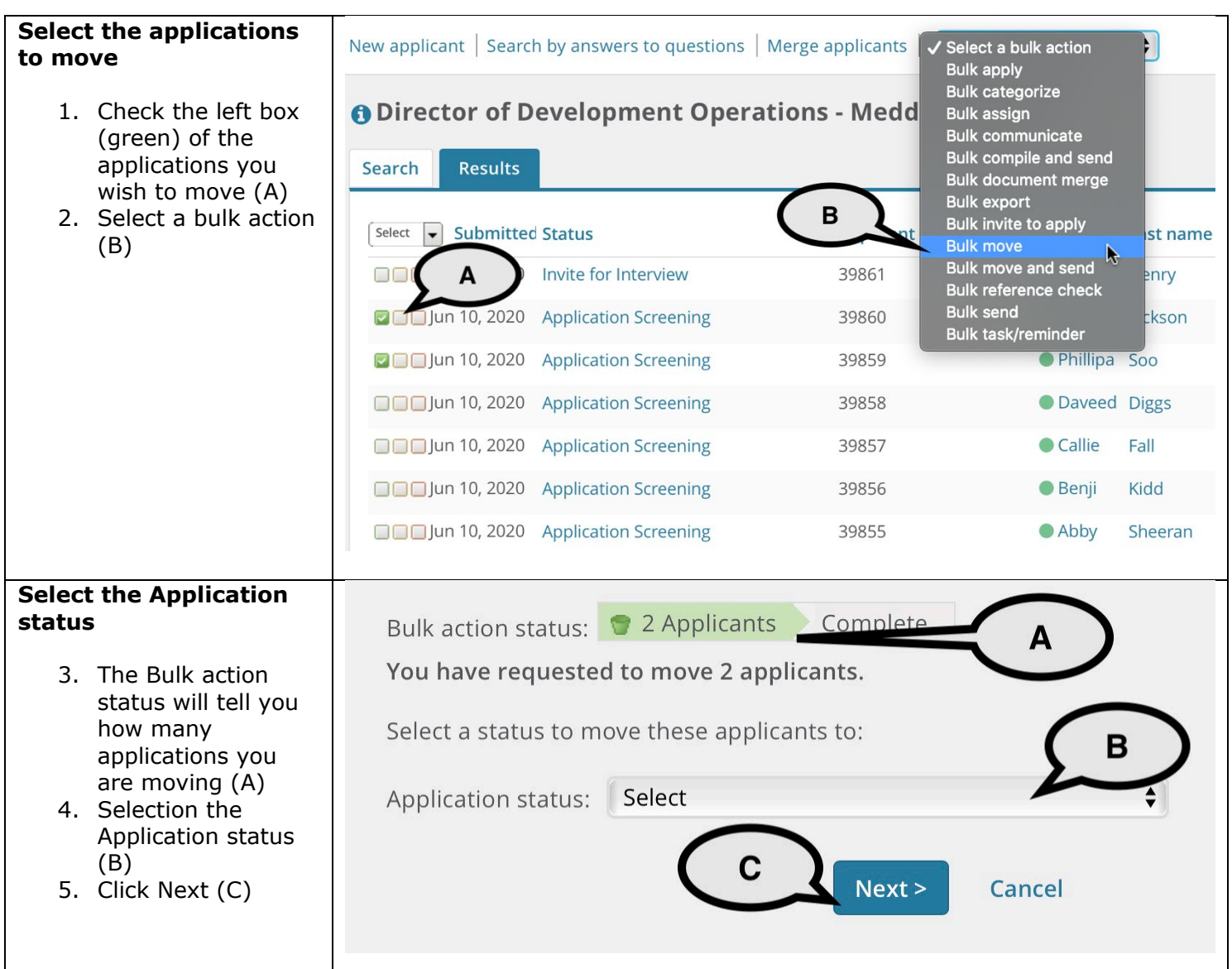

## **MANAGE RECRUITMENTS**

#### **STAFF & MPP, including UPD**

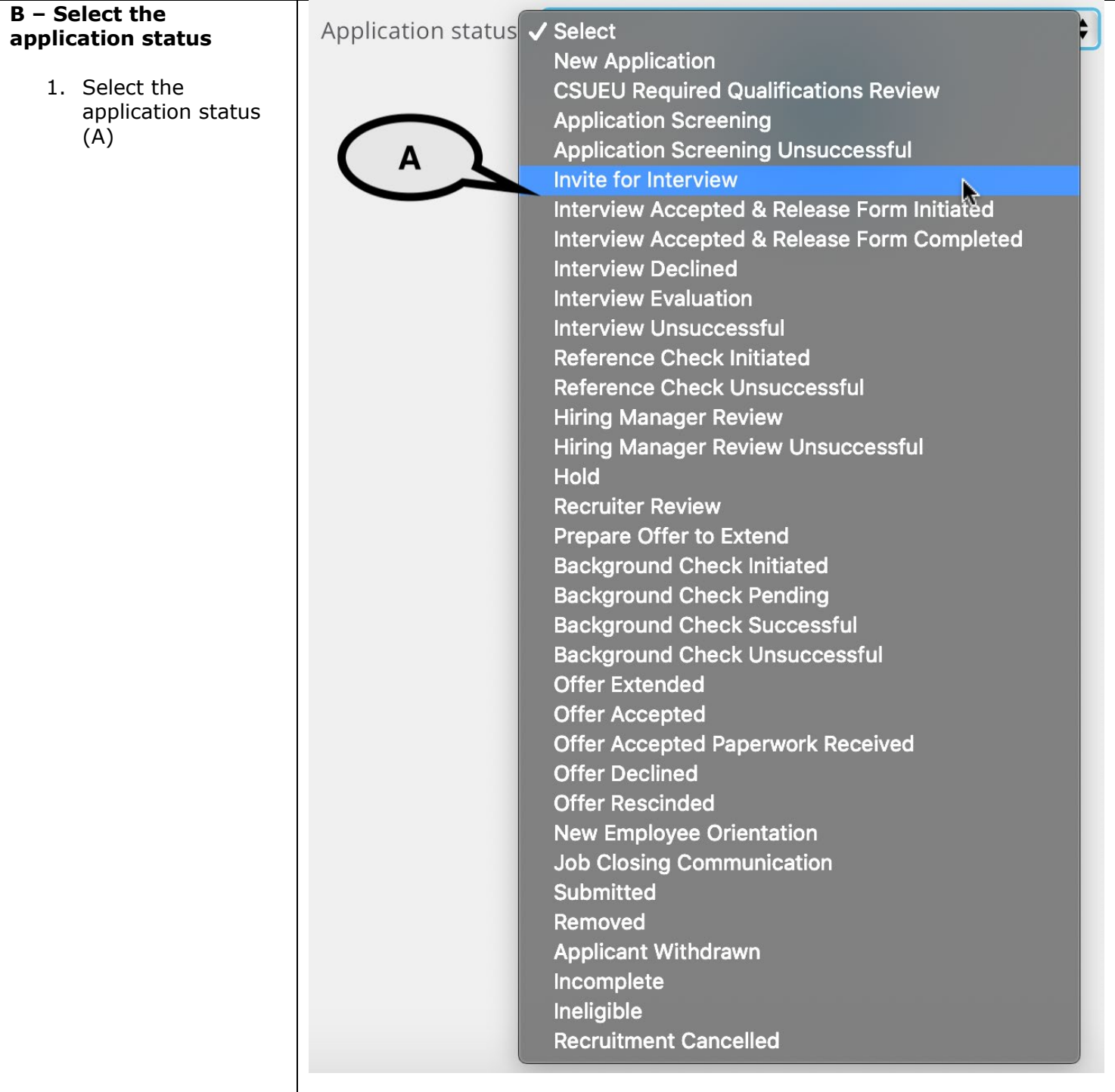

Search Results

### **MANAGE RECRUITMENTS**

## **STAFF & MPP, including UPD**

UNIVERSITY PERSONNEL 408-924-2250

#### **Confirm the change**

- The steps are identical to confirming an individual change.
- When you return to the application list, all applications you moved will be updated.

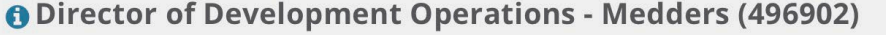

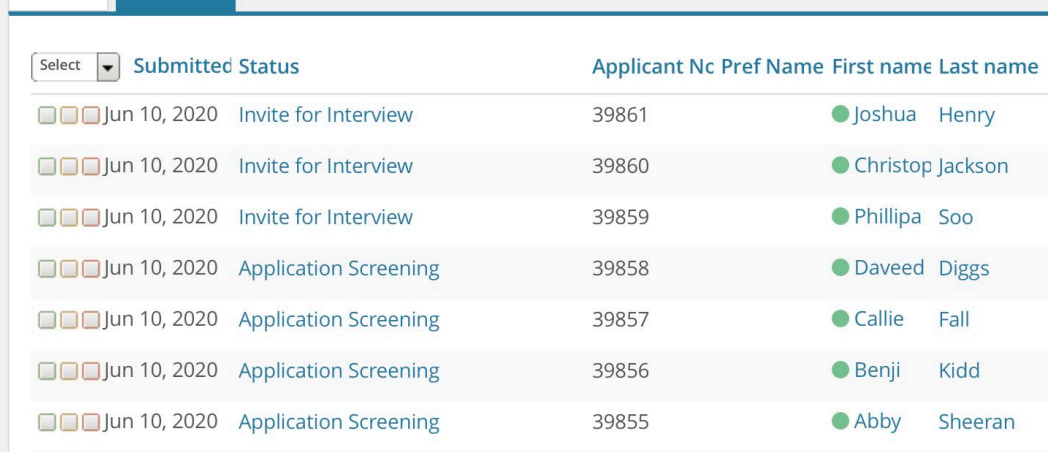

#### **Bulk move multiple applications**

If you wish to move multiple applications to different statuses, following the process below:

- 1. Check the first box (green) to move multiple applications to a new status at the same time
- 2. To move additional applications to another status at the same time, check the middle box (orange)
- 3. To move a third set of applications to another status at the same time, check the third box (red)

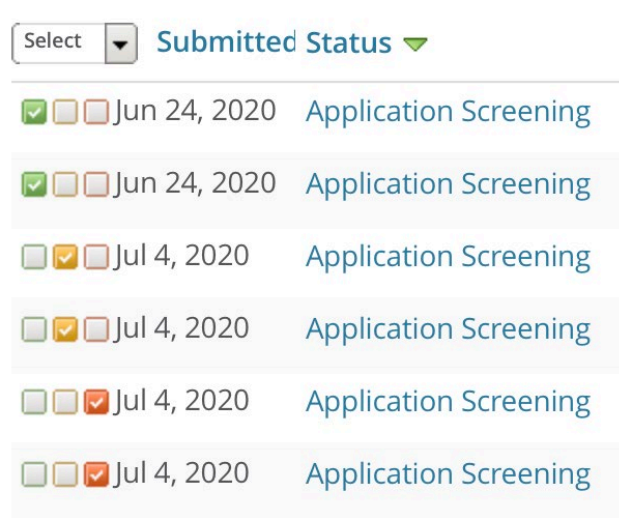

**Results** 

## Search

### **STAFF & MPP, including UPD**

UNIVERSITY PERSONNEL 408-924-2250

## <span id="page-10-0"></span>**Step-by-Step Process: Moving an Applicant Out of Consideration**

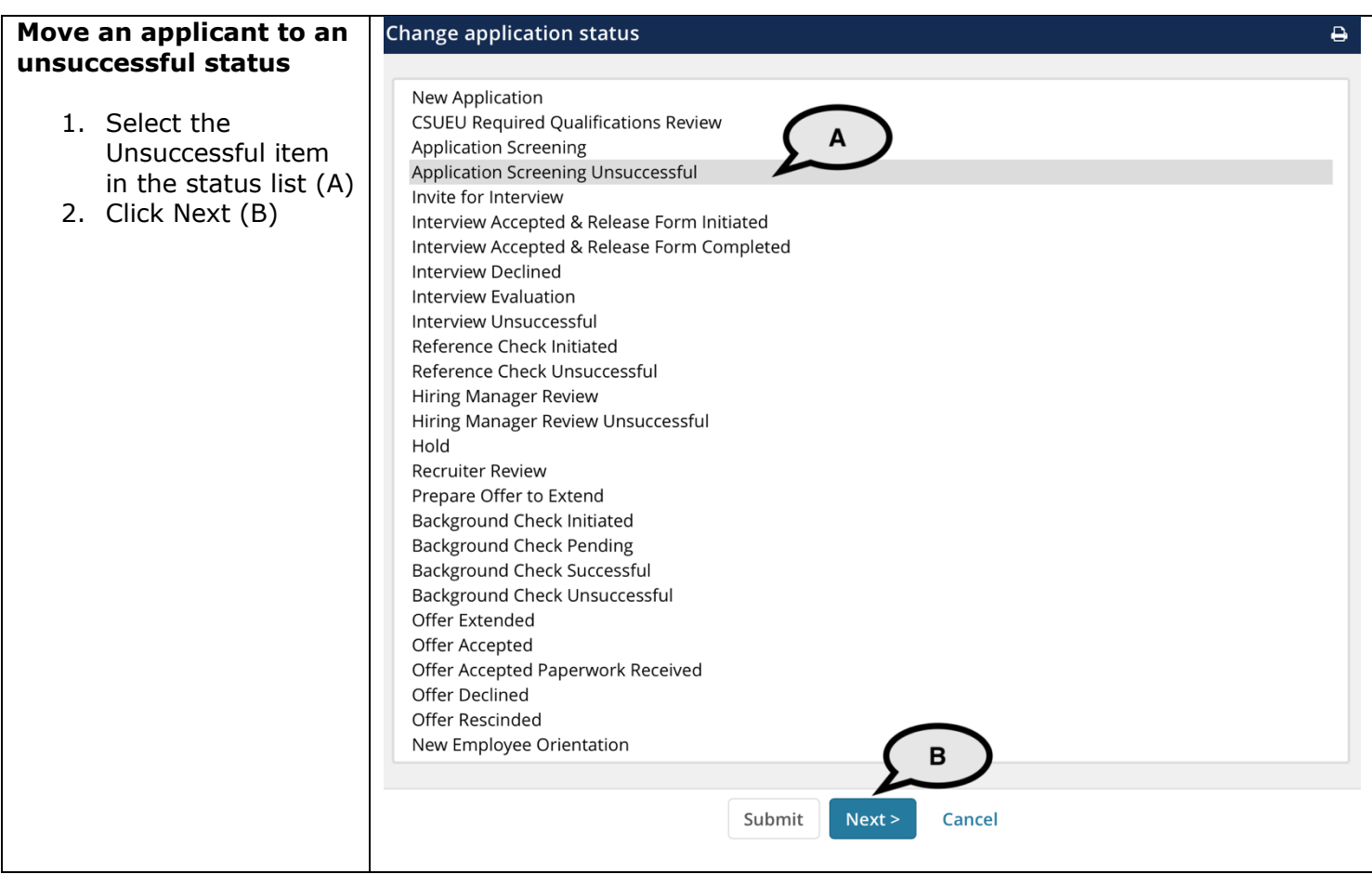

## **MANAGE RECRUITMENTS**

## **STAFF & MPP, including UPD**

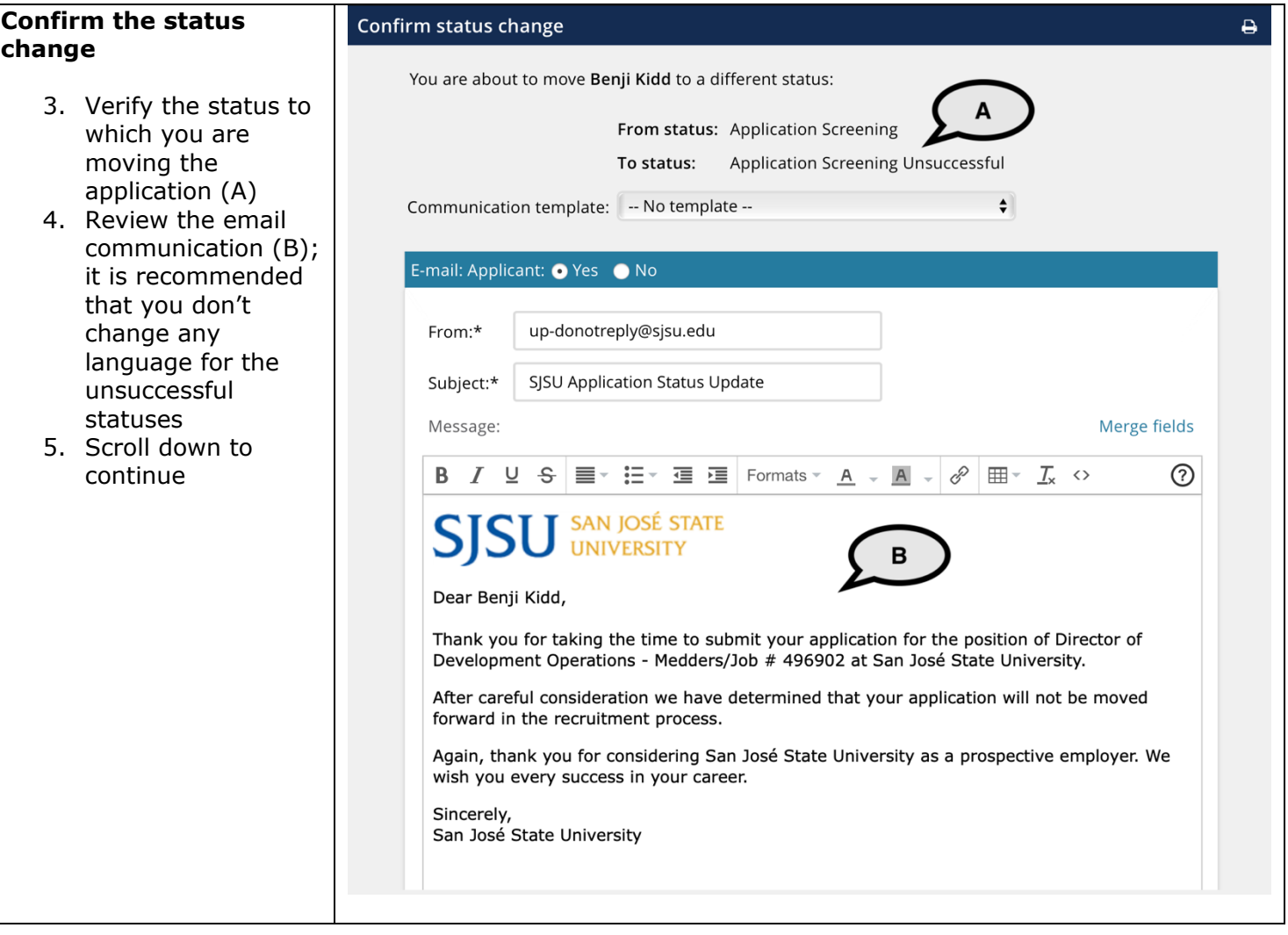

## **MANAGE RECRUITMENTS**

## **STAFF & MPP, including UPD**

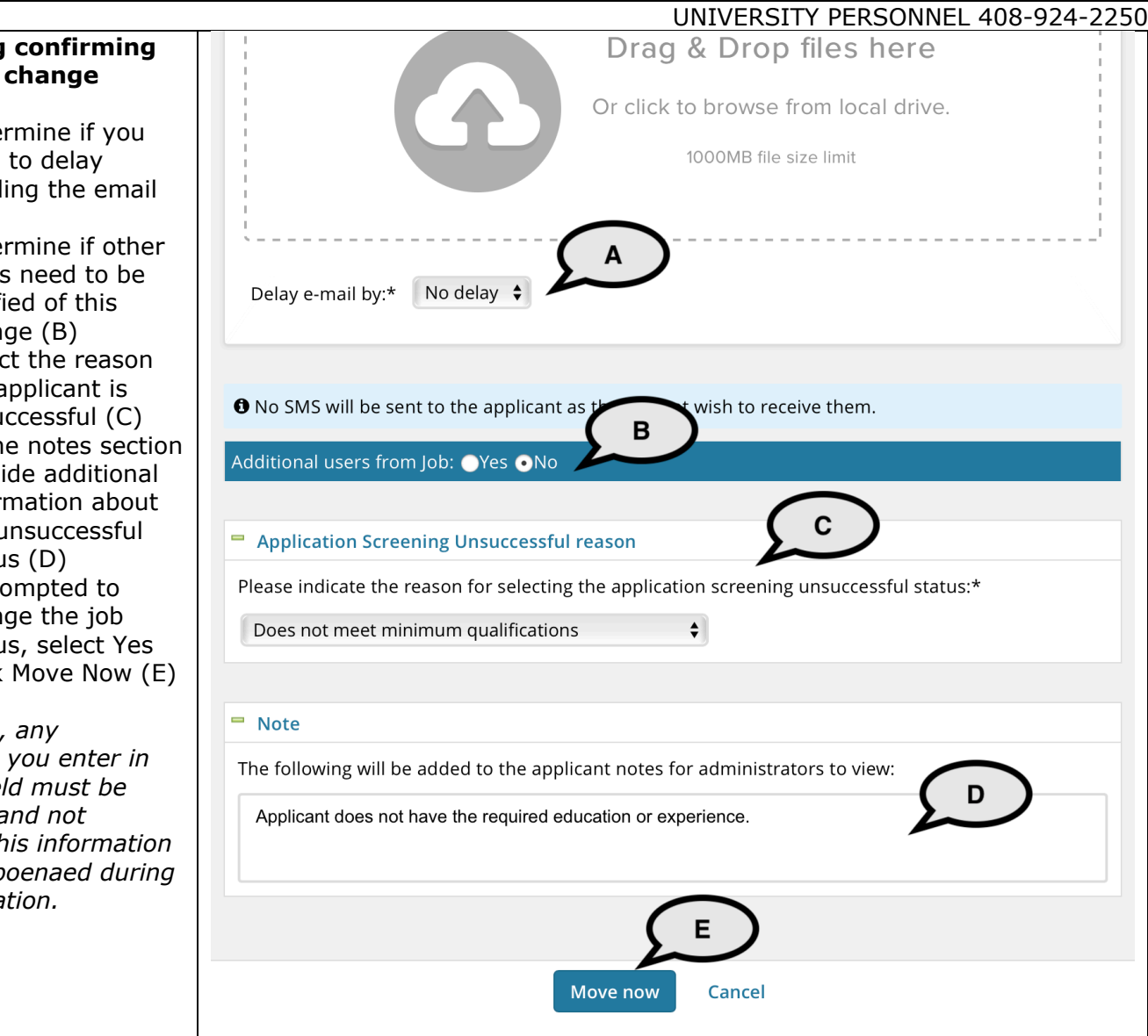

#### **Continuing** the status

- 6. Deter wish send (A)
- 7. Deter users notifi chan
- 8. Select the a unsu
- 9. In the provi infor the u statu
- $10.$  If pro chan statu
- 11. Click

*Please note, information* the Note fiel *fact-based a personal. Th can be subp an investiga* 

### **MANAGE RECRUITMENTS**

## **STAFF & MPP, including UPD**

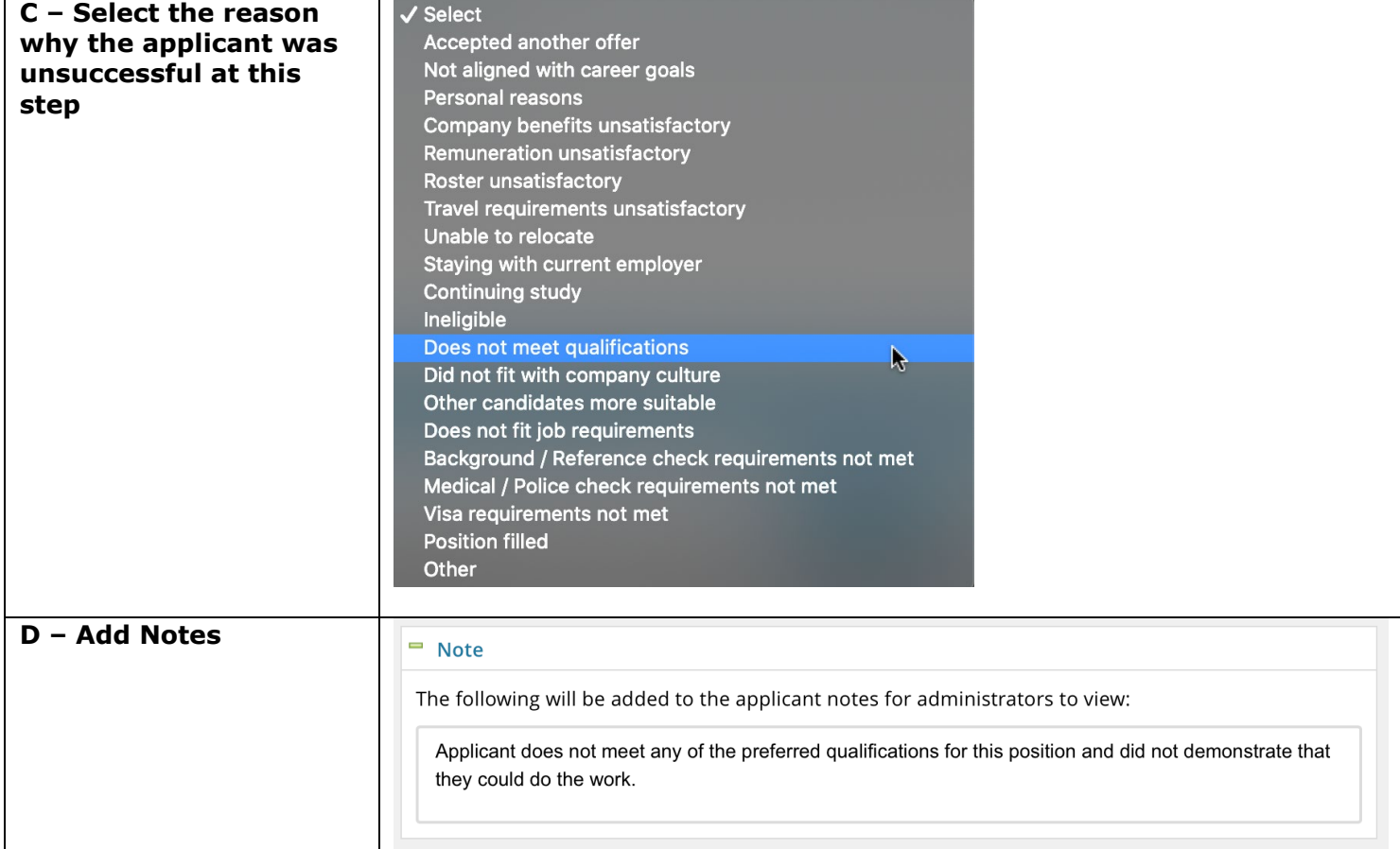